Published by Santa Clarita Valley Computer Club ... We're User Friendly Volume XXVIII, Issue 2 Serving the Santa Clarita Valley, CA since 1988 Editor: Judy Taylour

### Meetings SCV Senior Center 22900 Market Street Newhall CA 91321

www.scvcomputerclub.org

### In This Issue

| Continuous Ink Supply<br>Systems                       | 2  |
|--------------------------------------------------------|----|
| Do I need a smartphone?                                | 3  |
| Backup Your<br>Smartphone to the<br>Cloud              | 5  |
| MailWasher Free –<br>Version 7.7                       | 8  |
| Meet an Old Friend:<br>Snipping Tool                   | 12 |
| Interactive Tracking Websites                          | 13 |
| Looking Back to See<br>Forward                         | 15 |
| How to Protect Yourself in a World of                  | 18 |
| Scammers, Phishers, and Identity Thieves               |    |
| The Meeting That Was  – January                        | 21 |
| Officers, Membership<br>App, Local Member<br>Discounts | 22 |
| More Discounts                                         | 15 |

### Wednesday, February 10, 2016

# **Sharing Websites Open Office Word Processing**

### **Internet of Things**

6:00 pm – Please bring at least two addresses for websites that you find useful, just enjoy the site, etc. We'll all go home with some new websites that we might find very useful.

Do you wish Microsoft hadn't changed to Ribbons and miss the 2003 drop-down menus? If so, you might want to use OpenOffice. We'll take a tour of its version of Word – it's free.

7:00 pm – Following up on our Gadgets part of the January meeting, we'll take a look at the Internet of Things. Are you ready for the IoT? Are you already using some smart "things?" What are those "things?" Do you trust the cloud? Will there be enough IP addresses? Who are the big players? All this and more will be covered in the presentation.

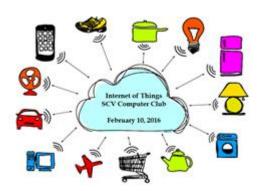

# Continuous Ink Supply Systems (CISS or CIS) By David Kazmer, Member, SCV Computer Club, California February 2015 issue, Dataline www.scvcomputerclub.org / scvcomputerclub (at) gmail.org

There is an old marketing strategy of "Give them the printer and sell them the ink" that is starting to be challenged by alternate methods of using inks. The transition between ink cartridges and imbedded ink printers (described later) is the Continuous Ink Supply system. There are many of these on the market and each is designed for a particular make, model, and technology of printer. Not all printers have a CIS made for them. Most are by third-party manufacturers but a few are starting to be made by the printer OEM's as they are finally recognizing the demands of the public.

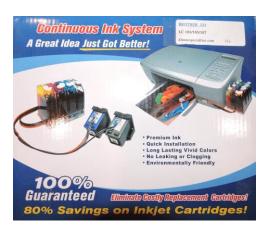

Basically, the systems consist of larger ink storage containers external to the printer which should be easy to access for adding bulk ink; a delivery system sometimes including small hose sets; and hardware to fool the printer into thinking that you are using the correct (smaller) OEM ink cartridges.

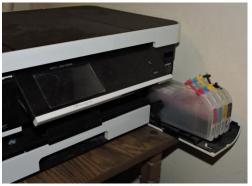

I have had a CIS for my Brother printer for nearly two years and after the initial slightly awkward installation the system has been running just fine. This system uses extra-large cartridges that extend out of the ink cartridge compartment, beyond the front of the printer and have refill openings (plugged) on the top, which are reasonably easy to access. The cartridges are designed to plug directly into the printer ink slots and the mechanism to fool the printer into thinking that I am using OEM ink is a

small curved piece of plastic to trip the ink door sensor. If the door is detected as being open, the printer will not work. The installation comes with detailed and illustrated instructions.

Adding bulk ink is very easy and lasts so long that I almost forget to check the level, maybe monthly. The CIS manufacturer suggests to keep the ink level over one third full just to avoid any sensor problems. I now buy Brother-compatible ink in bulk and save money. I purchased a box set of

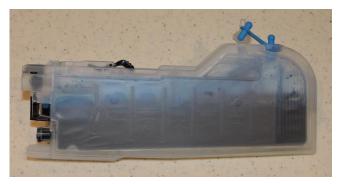

four colors of bulk ink and have only needed to add ink rarely. After about two years I still have most of the ink. The bulk ink can also be bought one color at a time, to suit your needs. In any case you should be very careful when handling bulk ink supplies. Mistakes can have disastrous potential, so thin rubber gloves, lots of newspaper, and a roll of paper towels are suggested for first-time users.

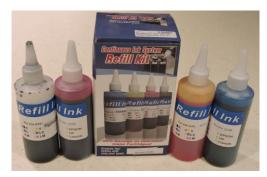

The market for printers is headed away from cartridges and toward imbedded ink supplies, which is simply an OEM built-in method of using bulk ink in the printer. Epson was the first manufacturer to produce a model, with HP also getting into the market. Brother has just released their own model in India, but not yet available in the U.S. The technology is still leading-edge. The prices for embedded-ink printers are presently

slightly higher than standard models, but we should have been expecting that.

Note from Judy: I believe user groups / computer clubs / technology clubs/groups (whatever you want to call them) should educate their members on what is out there in the world of technology. A couple of years ago, Don & Kay Baker from Klassic Specialties gave a presentation to the club about the *Latest Information on Printers and Ink*. David & Kathy Kazmer decided to go with the Continuous Ink System as did Dave Podsadecki. Dave & Kathy use theirs's at home and DaveP uses his in his office.

Do I need a smartphone?
By Phil Sorrentino, Contributing Writer,
The Computer Club, Florida
http://scccomputerclub.org/
Philsorr.wordpress.com/philsorr (at) yahoo.com

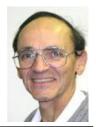

Many of you have already answered this question in the affirmative. But for those of you who might still be on the fence, here are a few thoughts that might help make the decision.

- 1. **Contact information is always available.** Put a phone number in your contact list and never have to put that phone number in again. Phone numbers in your phone can be synchronized with the contacts in your email software. With an Android phone, the phone numbers come directly from the contacts list in a Gmail account. The phone numbers will always be available and they will be backed up, so when you change phones (phone disaster or new phone envy), the contacts will show up on your new phone. No need to reconstruct or transfer your phone numbers. Addresses are also handled in the same way.
- 2. Your Calendar is always available. How many times have you been asked "Is Thursday, the 24th, at 2pm ok?" Doesn't it seem that every doctor's office visit ends with

that question? Well, with your calendar available on your phone, you can easily answer the question and propose an alternative, if need be. Not only can you see your appointments on the calendar, but you can see appointments on other calendars, if you link them. You can easily see your appointments and your significant-other's appointments, so that a good decision can be made. I even have a calendar with important dates like birthdays and anniversaries linked in so I can always know when one is coming up.

- 3. You can get some things accomplished during what would be wasted time. How many times have you sat in a doctor's office much longer than you expected? Sometimes there's a good reason for the delay, but that doesn't help you, if you have to sit and wait, unable to accomplish the things you expected to do. Well, if you had your smartphone (which is really a small computer), you might be able to accomplish some of those things you would normally do at home. You could check your email. If you need to, you can even answer your emails, at least if the answers are relatively short. (The keyboards on most smartphones are probably only good for short answers, although some people get very proficient, using some of the special keyboard enhancer Apps.) You could catch up on the news. Newsreader Apps are very easy to use. You could check on your investments. Yahoo Finance is one App you might use. And if you have done all the investigating you want to, you can always play a game like Solitaire, Angry Birds, or 2048. Keep in mind that you could do all this while listening to music from your own music collection on your phone, or from a streaming service like Pandora or Spotify.
- 4. You can check or make a list of things you want to do, or to buy, or whatever. There are many Note-taking Apps that keep track of notes you create so you will not forget all those things you have to do before next weekend. Some Note-taking Apps keep the notes in the cloud, so they're accessible from any device, and some keep the notes on your phone so you don't even need to have an internet connection.
- 5. You can determine how to get to a location and get directions to a place of interest. The Maps App and Google Earth give you great views of places you may not be familiar with, and they can even give you turn-by-turn directions to get anywhere from your current location. With these Apps, you can find the nearest restaurant or gas station, and get directions if needed. And with "Cortana", the Microsoft Personal Assistant, you can verbally ask for these things, and sometimes receive audible answers.
- 6. You can take pictures when you didn't even think to bring a camera. Most smartphones have two cameras, as part of the device. A rear-facing camera for taking pictures of scenery, and a front-facing camera for use with skype or for taking "selfies". A camera might be very useful if you get into a traffic altercation. By the way, with the camera on the smartphone, you can even deposit checks into your checking account without ever going to the bank. All it takes is the check, your smartphone, your bank's App, and a steady hand.
- 7. You can watch videos, or movies, if you are stuck in a place where there is just nothing to do. Most phones have enough memory to hold a few movies, considering a

movie might be about 5 GB. And there is always video streaming if you have a Netflix or Hulu+ account. If you are in a Wi-Fi area you won't even have to use up any of your "data".

- 8. You can check the weather, but then you could always look out the window. However, you can check the weather at any location, and find out how the weather is up north where some of your friends might be. Don't you love to do this in the winter? I usually tell them I just got out of the pool.
- 9. Your smartphone can act as a bunch of useful tools. There are Apps that turn your smartphone into a calculator (that's not very earth-shaking), into a compass (that's a neat trick), and even into a flashlight (bet you didn't see that one coming). One neat calculator even shows a tape, and lets you go back to see what each and every entry was. One of the compasses looks just like the one you used when you were a boy or girl scout. And the flashlight is a nice thing to have when the lights go out, or you are in a dark movie theater.\

So, you might not need a smartphone, but you might find some of these things helpful. And when you look at the total list of things you can do with that small device, you just might find this reason enough for you to trade in your trusty flip phone for a new smartphone.

# Backup Your Smartphone to the Cloud By Ira Wilsker

Ira is a member of the Golden Triangle PC Club, an Associate Professor at Lamar Institute of Technology; he is also a deputy sheriff who specializes in cybercrime, and has lectured internationally in computer crime and security.

Hardly a week goes by that an acquaintance does not ask me about recovering data from a lost, damaged, or otherwise dead smart phone. Just as the three most important words in computing are

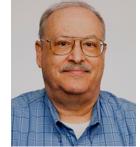

"Backup!, Backup!, and Backup!", the absolute necessity of backing up the contents of a smart phone may be even more imperative than for a desktop computer. Unlike a desktop computer, smart phones and tablets of any operating system (Android, iOS, Blackberry, Windows, and others) are far more prone to breakage, loss, or theft than the more stationary desktop computers. While many smart phone users do not faithfully back up their important content, those who do can better handle the inevitable disasters that face all users of smart devices.

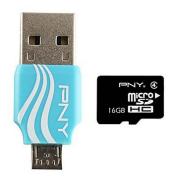

Many of today's smart phones and tablets offer the option of the use of an SD card of some type to provide supplemental storage and backup space for the contents of their devices, while many other phones only have internal memory without the ability to add an SD card for additional storage. SD cards have plunged in price, as their capacity has increased; recently I purchased three name brand 32GB, 10 speed SDHC cards for some of my devices for about \$10 each. Most phones that can utilize an SD card for "external memory" storage also have an integral function that can automatically back up important

data to the SD card, including contacts, SMS text messages, photos and other data, apps, and almost anything else on the phone. While a great idea to have all of this information backed up to a removable SD card, be aware that if the phone is lost or stolen, that the SD card with all of the backup information is with the phone, such that the backup becomes useless to the rightful owner. While it may take minimal time and effort, the contents of the SD card can periodically be copied to the hard drive of a computer, making all important contacts and photos, as well as other information and apps, available if the "unconscionable" were to occur. Most phones can be connected to a computer through a common USB cable, possibly requiring some minor adjustments to the phone's settings, and then simply copying and pasting the contents of the SD card (and sometimes other internal phone memory) to a hard drive. A removable SD card can also be removed from the phone and either directly or through an adapter, be read directly by a computer just as if it has an attached hard drive. For those who might want the utmost in simplicity and convenience, a new generation of USB flash drives known as "OTG" or "On The Go" flash drives have a proper USB plug that connects directly to newer, compatible phones, with a standard USB plug on the opposite side of the flash drive. To copy or backup the contents of the phone to the OTG flash drive, insert the plug into the phone or other smart device, and download the contents of the phone to the flash drive. The other standard plug can later be utilized to copy the data to a computer as a redundant backup. OTG flash drives are very convenient and inexpensive; a local "big box" store has major name brand 16GB OTG flash drives for about \$10, 32GB for about \$13, and 64GB capacity for about \$22. These OTG drives are great for backing up compatible phones, but only if the user remembers to manually perform the backup on a regular basis, and does not lose or otherwise "misplace" the drive if it should ever be needed to recover the data. Since the other end of the OTG drive fits on a standard USB port on a computer, it is also very convenient to move large amounts of data between devices. Most OTG drives also offer optional encryption to protect stored data in the event the drive itself is lost.

While SD memory and OTG drives may be inexpensive, fast, and convenient tools for backing up the critical information and data on our phones, they still often require manual intervention, and the small devices themselves can be easily lost or damaged. What has been becoming extremely popular as a supplemental storage or backup method has been using "the cloud" for storage and backup. The "cloud" are high speed, high capacity remote servers offered by many providers, and can be accessed over Wi-Fi, 4G or similar wireless connections, or any other method of connecting to the internet from the device.

Several well-known companies offer limited free cloud storage, or nominally priced cloud storage for larger amounts of data. Some of the well-known cloud storage providers include Microsoft, Google, Amazon, and many other well-known companies. Google offers registered (free) Google users up to 15GB of free cloud storage for anything that the users desire to store, as well as an unlimited number of reasonable sized photos and short videos. Google offers a free "Google Drive" app for most devices and computers, including iPhones and iPads. Similar to using a file manager on a computer, Google Drive can be searched; display almost any format of document, image, or video; allow file sharing using a secured link; and perform other common and traditional file management functions. For those who may need more than the 15GB that Google offers free to all registered Google users (and 30GB free to people using "Google Apps"), 100GB of storage is \$1.99 per month, and 1TB is \$9.99 month, with other capacities available up to 30TB. In terms of full disclosure, I use Google Drive to back up all of the critical content on my smart phone, including contacts, photos, videos, and other information that I would not want to lose in the event of a catastrophe. In addition to the free Google Drive app itself, there are also several other third party apps that can automatically backup contacts and other information to Google Drive (as well as competing cloud storage services). Since this can be automated and scheduled, my contacts and other information are always backed up to the cloud, and can be recovered or restored to my device or a new device as needed, and I am still well under the 15GB limit on the free storage.

Microsoft also offers a similar cloud drive service, "OneDrive" to its registered users (registration is free). OneDrive may be connected directly as a storage method for documents created with Microsoft Office products, including Word, Excel, PowerPoint, and other office products. As with the product from Google, OneDrive can be used to automatically backup photos and videos from almost any internet connected device including Apple products, and allows for secure collaboration on Microsoft Office documents. Competitive to Google, Microsoft offers all registered users 15GB of free cloud storage, 100GB for \$1.99 per month, and 200GB for \$3.99 per month. Paid subscribers to Microsoft's Office 365 service can get up to 1TB of storage included with their monthly Office 365 subscription, which is currently \$6.99 per month. As is common with other cloud services, there are many third party apps and utilities that can automatically backup smart phone contents to OneDrive.

Other providers of cloud storage include the very popular Dropbox service, which offers 2GB of free storage, methods and "tricks" to increase the free storage to 16GB, and additional storage for nominal fees competitive with the other providers. Another very economical and easy to use cloud storage service is simply known as "Box" (not to be confused with Dropbox), has free apps available, and offers 10GB of free storage. For those needing additional storage, Box offers 25GB of storage for the price of just \$10 per year. One of the most generous free cloud storage deals is available from Mega, which offers 50GB of free storage, along with sophisticated key-based encryption. Mega offers automatic backup of photos and videos taken with the phone's camera. There are also several other very good cloud services including Bitcasa, MediaFire, SugarSync, and even Amazon's Prime service which offers automatic and unlimited storage of photos.

While the storage amounts offered by these cloud services are generous, and all have free apps that can be installed on most devices including Android, iOS (iPhone and iPad), Windows, MAC, and others, there are some negatives about using any of these cloud services for storage and backup from internet connected smart phones and related devices. One issue that frequently arises when backing up large amounts of data to the cloud from a phone is wireless speed, and the time that it takes to perform a full backup of the device. Another issue is the cost of transmitting and receiving large volumes of data, especially for those with limited data capacity and high "overage" charges, as well as a slowed internet connection, known in the industry as "throttling", once a data cap has been reached.

Many of the cloud connected apps default to Wi-Fi as the preferred method of connection, as cell phone carriers generally do not charge for data sent and received over Wi-Fi. The major problem with Wi-Fi connections is the available speed of the Wi-Fi connection at the time of the data backup or restore; if a very fast Wi-Fi connection is available, it still may take some considerable time to complete a large backup, while a slow or weak Wi-Fi connection may be an obnoxiously long wait for the process to be completed. Likewise, if using a home Wi-Fi connected via router to a residential ISP (Internet Service Provider), be aware that some residential ISPs have monthly data caps just like some of the cell phone carriers, and could possibly incur additional monthly charges or "throttling" (slowing down) the internet connection for the remainder of the billing cycle.

Between copying SD cards to a hard drive, backing up to an OTG flash drive, or using any of the many cloud storage services as a backup resource, it is very necessary to back up your phone information, just as it is to back up your computer data. With countless apps available to backup contacts, SMS text messages, photos and videos, apps (often as APK files), and other phone content to any of these storage resources, there should be no need to lose any important data and other information in the event that the "worst" happens.

Be prepared, and backup your smart devices; it is only a matter of time, and will likely be sooner rather than later.

### Websites

http://www.usb.org/developers/onthego/

https://www.androidpit.com/app/com.google.android.apps.docs

https://onedrive.live.com

https://onedrive.live.com/options/Upgrade

https://itunes.apple.com/us/app/google-drive-free-online-storage/id507874739?mt=8

https://www.androidpit.com/best-cloud-storage-apps-for-android

https://mega.nz/

https://www.dropbox.com https://www.box.com

http://www.google.com/drive

MailWasher Free - Version 7.7
Free e-mail filering software for Windows
Software review by John Langill, Newsletter Editor, Southern
Tier Personal Computer Club
December 2015 issue, Rare Bits
www. pageorama.com/?p=stpcc1979 / jlangill (at) stny.rr.com

Publisher: Firetrust - www.Mailwasher.com Current Free Version: 7.7 (Pro Version also 7.7)

Supported Operating Systems: Windows XP, Vista, 7, and 8 (10? – see article)

Download: MailWasher (Free) - www.mailwasher.net/

MailWasher is e-mail filtering software for Windows that can detect and delete spam from a user's e-mail while it remains on the e-mail provider's server; that is, BEFORE it is downloaded to the user's computer. This approach is what makes MailWasher unique among similar competitive products.

MailWasher uses a combination of user-defined filters, spam databases, and Bayesian filtering. The filters work on a small portion of each e-mail, and then allow unwanted e-mails to be directly deleted from the user's POP3 inbox without them being downloaded to the e-mail client on the user's computer. This approach prevents the downloading of spam and other messages infected with malware.

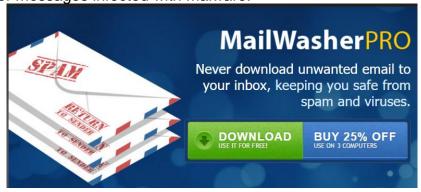

Through the use of a Bayesian filter, the more MailWasher is used the more the program's spam detection capabilities improve. By marking certain e-mail messages as spam, the user trains this filter to detect spam more effectively in the future. For example, once MailWasher's Bayesian filter learns that most messages containing the word "Drugs" are spam, it will automatically classify e-mails that use the word excessively as spam in the future.

MailWasher is available in two versions... Free and Pro. I'll get to the main distinctions between the two versions a little later.

MailWasher debuted in 2001 and has been continually updated and enhanced ever since. I've been using the free version of MailWasher for well over a decade and I can

say — thankfully — that I've never experienced having a PC infected by malware transmitted via e-mail in all that time — knock on wood.

Admittedly, it has required some diligence on my part; but MailWasher has made the task a lot easier by enabling me to filter out the spam e-mail without having it downloaded to my computer.

There are any number of programs that purport to automatically filter e-mail and remove spam; and they may do a fair job. While MailWasher can and does do much the same, it gives the user more "hands on" control by displaying e-mail waiting on the e-mail provider's server; thus enabling the deletion of any suspicious or unwanted e-mail from the user's inbox prior to downloading it to the e-mail client on the user's computer. As a person who believes in the adage "If you want something done right, do it yourself," I appreciate the direct control MailWasher gives me to categorize e-mail that is sent to me as coming from "friend" or "foe" as well as to set up MailWasher to recognize and delete e-mail from specific senders or domains even though it adds an extra manual step to the process of receiving e-mail.

The free version of MailWasher offers many customizing options; the Pro version even more. The screen-shot below illustrates how I've chosen to display e-mail messages waiting for me on the e-mail provider's server and how they might be categorized. Note that two e-mail messages were automatically classified as spam and check-marked for deletion when MailWasher's main screen was displayed. Any other messages, including those classified "Good" and "Friend," may be check-marked manually. Any checked messages can also be un-checked. Clicking the "Wash Mail" button causes the checked messages to be immediately deleted from the e-mail provider's server. Clicking the Thunderbird button brings up my default e-mail client to which the remaining messages on the e-mail provider's server can be downloaded to my Inbox.

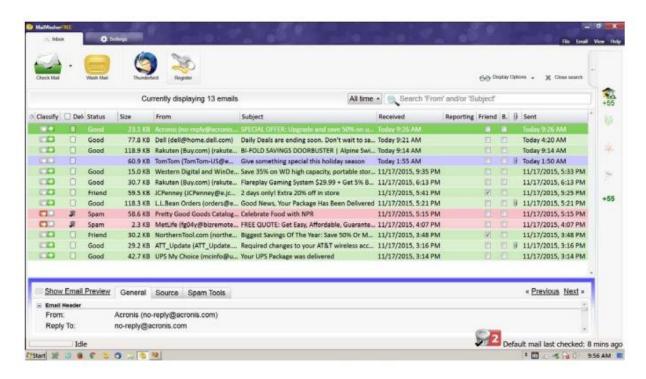

### **MailWasher Features**

### **User Friendly**

MailWasher is quick to install and easy to learn. MailWasher's extensive Help fully explains the use of the many options and the methods of marking e-mail for various actions — deleting, reporting spam, even returning spam to senders — thereby training the software to differentiate between spam and good e-mail.

As with any such anti-spam program, however, MailWasher does not detect the presence of malware; e.g., fraudulent links, etc., that may be imbedded within an e-mail. That the user must still do through diligent observation of the content of an e-mail that has been downloaded to his or her e-mail client's inbox.

### **E-mail Compatibility**

The software works on all e-mail platforms, whether these are Web-based, POP, or IMAP servers. These include the most common e-mail hosts such as Microsoft Outlook, Outlook Express, Thunderbird, Windows Live Mail, Gmail, Hotmail, Incredimail, AOL, Postbox, Outlook.com, and Yahoo with Mail+.

### **Supported Operating Systems**

MailWasher supports the following Windows operating systems: • Windows 8 and 8.1 • Windows 7 • Windows Vista • Windows XP. According to Firetrust's website MailWasher Pro 7.7 has been tested with Windows 10 and no issues were found. However, I have been unable to verify if the most recent version of MailWasher Free works with Windows 10 as well; but you can download and install the free version to see if it does.

### Free vs Pro

The adjacent chart differentiates the features found in the two versions. Except for one year during which I tried the Pro version, I have found that the free version of MailWasher serves my needs well. I use only one e-mail address (account) and, except for an occasional oops, I found the Recycle Bin feature to be of little use — that's not to say that I haven't sometimes wished to have had it available.

In addition to what is shown in the chart, MailWasher Pro now includes mobility support for iPhone and Android devices.

| Feature Comparison                  | MailWasher Free      | MailWasher<br>Pro |
|-------------------------------------|----------------------|-------------------|
| Preview emails on the server        | ₩                    | 4                 |
| Delete emails at the server         | ₩                    | 4                 |
| Effective anti-spam tools           | ₩                    | ₩                 |
| Preview Pane                        | ₩                    | 4                 |
| POP3, IMAP, Hotmail, AOL, GMail etc | ₩                    | ✓                 |
| Colored grid lines for easy reading | ₩                    | 4                 |
| Real-time spam filter service       | ₩                    | 4                 |
| Auto delete spam                    | ₩                    | 4                 |
| Search inbox                        | ₩                    | 4                 |
| Automatic updates                   | ₩                    | 4                 |
| Customize interface                 | ₩                    | ₩                 |
| Use multiple email addresses        | 1 email address only | ✓                 |
| Recycle bin                         | -                    | ₩                 |
| Full preview pane                   | -                    | ₩                 |
| 7 days a week technical support     | -                    | ₩                 |
| Price                               | Free                 | \$29.95           |

### **Summary**

There's no question that e-mail remains the number one method for the distribution of malware with the potential to infect a user's computer. A major headache among all e-mail users alike, phishing e-mails, junk e-mails, unwanted newsletters, and such, continue to clog inboxes and slow down server performance by unnecessarily taking up capacity. By structuring MailWasher around removing security threats before e-mails even reach user servers, the software ensures only wanted e-mail makes it to a user's computer and learns quickly to adapt to the individual recipient's preferences.

Meet an Old Friend: Snipping Tool 1st Vice President, Sarasota Technology UG, FL December 2015 issue, Sarasota Technology Monitor www.thestug.org / ndemarte (at) Verizon.net

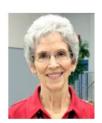

I use a tool almost daily that has been part of Windows through many versions: Snipping Tool. I am surprised so many people don't even know it exists. Introduced in Windows Vista, it can be found in the Accessories folder in All Programs in Vista and Win 7 and in the Accessories apps list in Windows 8.1. An updated version comes with Windows 10.

What does it do? It is a screen capture tool. I use it to make digital copies of small or large sections of documents or spreadsheets or photos and use them in my articles or tutorials. I capture pictures, objects or text from web pages and copy them into Word so I can save or print. I have used the Snipping Tool more than once to copy an error

message from my screen and email it to a tech support person. I have also snipped charts from Excel and added them to PowerPoint slides. There isn't any limit to what you can capture from your screen with this tool.

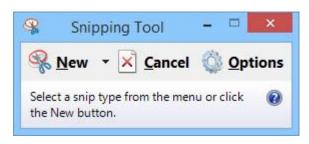

Besides being free, this little tool is easy to use. I keep it pinned to my taskbar for convenience. When I want to capture something on the screen, I click the Snipping Tool scissors icon, which opens its main window and shows three commands. Clicking the arrow next to **New** gives me a choice of four types of snips: Free-form, Rectangular,

Window, or Full screen. <u>Free-form</u> lets me use a stylus or my finger on a touch screen to draw around an object or section of the screen. The <u>Rectangular</u> option, by far the one I use the most, lets me draw a rectangle around an area of any size. The <u>Window</u> option makes a perfect clip of an entire window, and <u>Full screen</u> captures the whole screen. If the Snipping Tool window opens on top of an area I want to capture, I just drag the tool window to a different spot before I snip.

Let's say I want to capture the Editing group on the Home tab of the Word ribbon. I make sure 'Rectangle snip' is selected. When I click New, the whole screen turns grayish except for the Snipping Tool window. I click a corner of the Editing group and drag around the area I want. When I let go, the Snipping Tool clipboard opens, showing that my snip has been successful. Now I can choose whether to save the snip, cancel

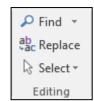

the capture if it is not what I wanted, or copy it directly into a new location without saving. I usually save the snip so I can use it later. I click the Save icon, which opens the Snips folder in my Pictures folder, name the file, choose a file extension from the four available (HTML, PNG, GIF, or JPEG), and click Save.

# Interactive Tracking Websites By Doug Palmer, Tampa PC Users Group, FL December 2015 issue, Bits of Blue www.tpcug.org / dkp205 (at) hotmail.com

I have an extensive list of weird, odd and interesting websites that I've run across over the years. Here are two that might qualify as tracking maps as they track something. Most also qualify as interactive as the user has some control over the data seen.

### http://raidsonline.com/

RAIDS Online is a free public crime map developed by BAIR Analytics. Crime mapping takes data available from law enforcement sources and makes it available to the public in a visual format. This is just one of several such websites available. Raids Online also has mobile apps available for Android and iPhones.

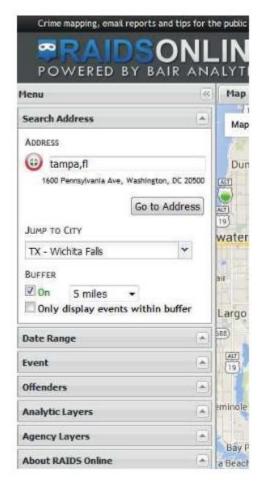

This map works much like Google Maps or other such maps on the Internet. A toolbar is on the left side of the screen that contains controls to specify multiple layers of data. At the top of the toolbar type in a city name, an address or even a zip code. The map will adjust accordingly. The Buffer section of the toolbar allows you to adjust the size of the area you wish to pinpoint. Below that are several filters that you can use to specify a date range, a long list of various events and crime to either include or exclude. Tabs on top allow you to view the data on the map, in charts or in a spreadsheet format. Once you have adjusted the area and events to your liking, you can create a daily or weekly email alert notification of crimes within a certain distance of your home or business.

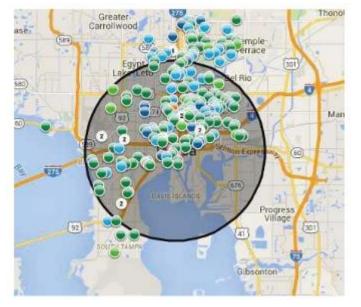

### http://www.marinetraffic.com/

The Worldwide Marine Traffic interactive map is serious fun for those who love to explore and tinker and learn. This site and

several other similar websites are free Internet-based vessel tracking services. They do not require any user registration. They list the position of thousands of ships around the world. On occasion it's interesting to look specifically at the waters around Tampa Bay to see how many ships are out there, where they're from, where they're going, which are underway and which are anchored. Other times I'll pick out a really busy port somewhere in the world – there are many. Those ports make Tampa Bay look like a backwater! Here are a few basics from the FAQs.

Vessels over 299GT (Gross Tonnage) are required to have an AIS transponder on board, which transmits their position, speed and course, among some other static information, such as vessel's name, dimensions and voyage details.

Data received are uploaded in the database in real time and are immediately available on the map and on other pages. However, several positions shown on map may not be continuously refreshed (e.g. when a ship goes out of range).

Vessel positions shown on the map may be up to one hour old. Please note also that map web page is only periodically refreshed or whenever the 'Refresh now' link is pressed manually.

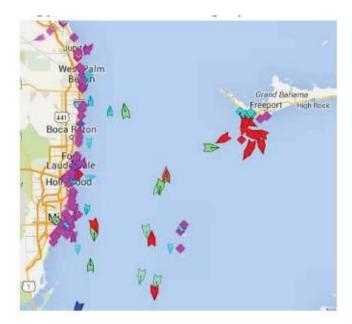

There are numerous filters and controls. The shape of the icons tell you whether the ship in in underway or anchored.

The color of the icon tells you what type of ship it is.

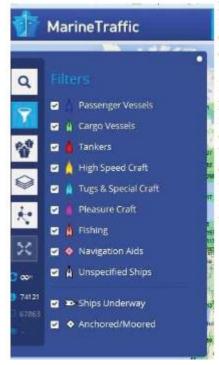

Running your cursor over the icons will give you the name of the ship, the heading, speed, destination and age of the data. Left click on the icon to see bring up an information box with basic details of the ship along with a small image.

Inside that box is a button called 'Vessel Details' which will provide extensive information as well as one or more images of the ship.

Looking Back to See Forward
By Greg Skalka, President,
Under the Computer Hood UG, CA
February 2016 issue, Drive Light
president (at) uchug.org / www.uchug.org

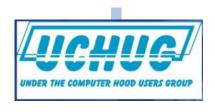

With 2015 now a month back in the rear view mirror, one starts to wonder what kind of year 2016 will be for computers and technology. We had better figure that out quickly, as 1/12th of the year is gone already, and before we know it Christmas decorations will be appearing in the aisles of Home Depot once again. I now prefer to avoid making New Year's predictions. A lot of interesting things happened with technology in 2015, and I'm now so good at guessing. Perhaps by considering the events, milestones and trends of last year, some useful conclusions can be made about what is likely to happen to our tech items in 2016 and further into the future. A lot of tech topics were in the news in

2015; looking back at them now may provide insight into what we will face going forward.

**Automobiles**. Quickly name the most powerful computing device you own. For most of us, it is probably our car. Most new cars have more than 40 embedded processors, running everything from the emissions to the entertainment system. Luxury cars may have 100 processors each. Car makers are now packing 200 lbs. of electronics in a new vehicle; though they try to shave weight from the vehicles to increase fuel mileage, the added electronics typically saves fuel by replacing heavier mechanisms. Today's cars are safer (air bags, electronic traction control and braking, tire pressure sensors, backup cameras, collision avoidance), more efficient (electronic engine control) and more capable (GPS navigation, cruise control, self-parking, Wi-Fi hub), due in a large part to electronics.

Along with all those processors come 100 million or more lines of code. That software can do great things for an automaker, or it can be their undoing. The VW diesel emissions scandal that was revealed last year, in which they admitted configuring software to cheat on emissions testing, hurt VW sales and its stock value and resulted in fines, lawsuits and recalls. There were, in fact, a record 51 million vehicles recalled in 2015, many resulting from the other major auto scandal and the problem of airbag inflators made by Takata firing shards of metal at car occupants when they inflate. In general, however, more complex vehicles and short design schedules will lead to more design problems and more recalls.

Autonomous or self-driving cars are being developed by most major automakers, including Tesla, as well as Google, Uber, Lyft and Apple. Unfortunately, the state and federal regulations to deal with this new vehicle paradigm are also still under development. Meanwhile, many automakers are introducing semiautonomous driving features incrementally. Vehicles with automatic braking and steering for collision avoidance, as well as self-parking capabilities are already available. Will the automakers get a self-driving car in the public's hands (or under their behinds) first by adding autonomous features piecemeal, or will Google and the government regulators get their vehicles and laws completed first?

Though 2015 set a record for auto sales, low fuel prices sent sales of electric cars down 17% from 2014. While new plug-in electric and hybrid models continue to be introduced, consumers are reluctant to pay the \$8K to \$10K premium for these vehicles with gas prices so low. Only 400,000 out of the 1 million electric vehicle sales goal set by the Obama administration by 2015 had been achieved.

Going forward, consumers can expect more electronics in their cars and trucks and more electric cars in general, especially if oil prices increase sharply. If fuel prices stay low, auto makers will be conflicted, having to choose between selling bigger vehicles that consumers want and smaller, high mileage gas and electric cars that allow them to meet the much tougher 2025 average fuel economy standards. Though adding electronics tends to increase reliability, look for more recalls as the complexity of the products increases. Autonomous vehicle development has become "too big to fail"; with so many players in the market, the cars could be available in just a few years, and then

the regulations will have to be resolved. This will be great for the disabled and inebriated, but devastating for bus, taxi and truck drivers.

**Drones**. The FAA (Federal Aviation Administration) finally released some regulations for small unmanned aircraft or drones in 2015, requiring registration for some and specifying flight rules. As with their wheeled autonomous cousins, regulations have not kept up with the technology and popularity of personal drones. Aerial firefighting efforts for wildfires last summer were interfered with by drones in a number of cases. A number of new laws relating to drones were proposed in California but none were enacted. Meanwhile, small quadcopters continue to drop in price and become more available. Fry's has several aisles devoted to drones and their accessories.

Personal drones usually have a lot of autonomous flight capabilities, but most still require some human control, as with a radio-controlled plane. A new product to be released this summer called Lily promises to make drone photography easy for everyone (www.lily.camera). This quadcopter with built-in camera is very easy to use; it is launched by simply throwing it in the air. It tracks and follows you via a small tracking device and takes video and stills. It is in pre-sales online for \$800. This kind of device could be the next Go-Pro Hero of action cameras. If the price could come down further, it could be a big hit.

Computers. Sales of laptop and desktop computers fell slightly in 2015, continuing a trend started in 2012 when tablets began to compete with them. Tablet sales rose for several years, but were flat last year, probably because by then almost everyone that wanted a tablet had finally gotten one. Microsoft's release of the Windows 10 operating system was supposed to spur sales of new computers, but by the end of 2015, it had only a 10% market share (less than Windows 8.1 at 10.3%, XP at 11% and Windows 7 at 56%). This was in spite of Microsoft offering it for free to existing Windows 7 and 8 users. For tablets, 57% used the Android OS at the end of 2015, while iOS had 35% of the market.

The main competition for computers and tablets at this point is the smart phone. While computers (desktops and notebooks combined) had around 300,000 shipped in 2015, and tablets an additional 300,000 units, nearly 2 million mobile phones were shipped worldwide. While smart phones and tablets may be great for web surfing and emails, most file creation work is still best done on a conventional PC, with a larger screen and full keyboard. Tax return filing season is here, and while a few may file using a tablet, I would guess the majority of filers will do so on a desktop or laptop PC (with practically none on a smart phone). I can't see editing spreadsheets or writing large documents on a smart phone. Even online shopping is more difficult on a smart phone's small screen. Thus I feel computers will continue to hold their percentage of market share for quite a few years into the future. It will also take a few years for Windows 10 to become the most used computer OS, but it will get there.

**Smart Phones**. Smart phone sales may have peaked simply because it is getting harder to find anyone that does not already have one. There are some that own no computing devices other than a smart phone, but those people are primarily content

consumers, not creators. In the smart phone arena, Android is the king of the OS with 83% of the market; Apple's iOS only had 14% in 2015.

What started out as mobile device that could only make voice calls has turned into a mobile computer, web browser and instant (text) messenger. An interesting phone prediction says that one quarter of phone users won't make a single voice call in any given week this year. I would guess that trend will continue. Almost everyone will have a smart phone, but fewer people will use it as a phone.

**Wearables**. Activity trackers like Fitbit have been growing in popularity, with Fitbit alone selling 4.5 million units in the 3rd quarter of 2015. The Apple Watch was not far behind in sales. Still, I see the activity tracker as a useful device, while the Watch seems little more than an extension for the iPhone's ability to call. The Watch display seems far too small to be useful for reading texts.

I thought Google Glass was a clever device, though expensive. I read recently that Google may be reintroducing it or a similar product. A wearable computer like that would be useful; it just needs the right user interface. We will probably see more medical-related wearables introduced in the future.

**Social Networks**. Facebook is still the top social network spot on the web, with 45% of users in 2015. You Tube is the next most popular destination at 22%. All the others are in low single digits each, including Twitter, Reddit, Pinterest, Tumblr, LinkedIn and Instagram. These sites will remain popular, and though it will continue to have new competitors, Facebook will probably remain on top for some time. Tastes can change quickly in this category, however. Who remembers Myspace?

How to Protect Yourself in a World of
Scammers, Phishers, and Identity Thieves
Reviewed By John Pearce, Board Member
Pikes Peak Computer Application Society, CO
January 2016 issue, Bits of Bytes
http://ppcompas.apcug.org/glenihan (at) Comcast.net

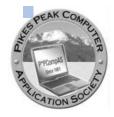

How to Protect Yourself in a World of Scammers, Phishers, and Identity Thieves

By Adam Levin

Hardcover: 288 pages

Publisher: PublicAffairs (November 24, 2015)

I recently read the book *Swiped: How to Protect Yourself in a World Full of Scammers, Phishers, and Identity Thieves* by Adam Levin. Levin is chairman and founder of Identity Theft 911 and chairman and co-founder of Credit.com. Overall, his credentials as a consumer advocate are pretty impressive. I read the book after seeing a reference to it in Yahoo Finance.

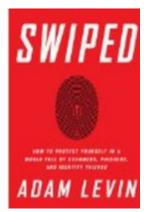

We are all aware of ways our personally identifiable information can be used for identity theft. Yet, there are so many ways our identities can be used for fraudulent purposes that it boggles the mind. This book is a comprehensive guide from simple, easily identifiable email scams through telephone scams and full blown identity theft.

The author writes three chapters just describing the problem. I think the first few paragraphs in chapter 3 are a little depressing. The second paragraph begins:

"Identity theft is the worst kind of dumb luck. You can do a number of things to keep it from ruining your life but there isn't much you can do to stop it from happening to you."

Chapter 3 also includes a list of 16 things we do without much thought that can expose our personal information. This chapter also proposes that we have the responsibility to minimize risk of exposure, be alert to potential identity theft, and have a plan to put everything back together in the case we are compromised.

Part two of the book is two chapters on the basics of what you can do if you are compromised. The author introduces the strategy he calls the Three M's: Minimize your exposure, Monitor your accounts, and Manage the damage.

Part three is nine chapters on the types of identity theft. Part four is comprised of five appendices. There is a wealth of information in the appendices so don't ignore them.

I recommend reading Swiped to improve your knowledge of how your identity can be stolen, how you may be contributing to the theft, and how to approach the recovery process if you are unlucky enough to have your identity stolen.

Hard Cover Amazon.com –\$15.52

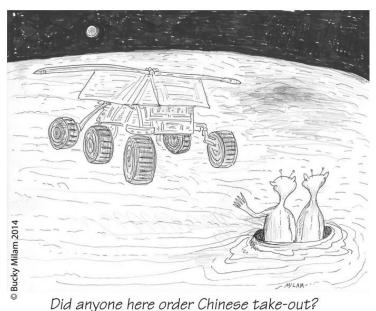

DATALINE February 2016 19

# The Meeting that Was...January By Judy

Dick Beekman told us how he reads PC World on his Android phone. If you subscribe to the app you can read many magazines without having to subscribe to each one. The program is Texture.

From Judy – I took quite a few notes on what Dick had to say + the apps that were shared. They didn't make it home. It doesn't pay to take notes on the back of a piece of paper.

Here are a few apps from my presentation.

Carole likes these: Bingo Lane, Bingo Bash, Spider Solitaire, Weather Channel and Channel 7 apps.

Plus....

Kathy Kazmer has a Sharper Image tracker bracelet and app.

Helen Blanchard answers via her hearing aid / she can program the app so she can hear her car radio or any other radio and it makes it hands-free when answering her phone when driving (Audicon).

Dick Beekman likes these apps for his smartphone: Clean Master cleanup app – it helps accelerate and clean up over 600 million phones The Lookout security app is his choice for his Android phone.

We also took a look at 7 critical things to do immediately with a new PC – we came up with others.

The 15 software programs that PC World thinks are critical really didn't work for us.

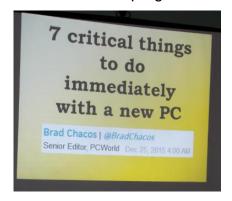

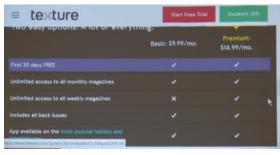

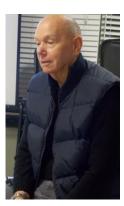

### **2016/2017 SCV CC OFFICERS**

President Judy Taylour scvcomputerclub(at)gmail.com

Information Line 661.513.4612

Snail Mail 18727 Nadal Street

Santa Clarita, CA 91351

General Meeting 2<sup>nd</sup> Wednesday / month

SCV Senior Center 22900 Market Street Newhall CA 91321

# Membership Application (Please Print) Name Address City/State/Zip Home Phone E-mail Areas of Interest Level of computer skills (please circle) Novice Average Expert Mail to: SCV CC, 18727 Nadal Street, Canyon Country CA 91351

### Membership Benefits Around Town

### **Mark Thomas Computer Support**

26117 Rainbow Glen Drive
Newhall 91321
661.250.7440 / mark@marktcs.com
65+ = \$10 discount on Onsite support
In-your-house support also available
iPhone / iPad screen repair

### **Rogers System Specialist**

(Various Discounts)
25570 Rye Canyon, Ste. A, Valencia
661.295.5577
Give Judy's telephone number for the
discount 661.252.8852

The information appearing in this newsletter is distributed solely for use by SCV Computer Club members. Permission is enthusiastically granted to reprint all or any part by similar non-commercial publications *provided credit is given to the author of the article and the DATALINE.* 

The publication of information in this newsletter constitutes no guarantee of accuracy and its use by readers is discretionary. All opinions expressed are those of the authors and not necessarily those of the SCV Computer Club.

The SCV Computer Club is dedicated to supporting the needs of its members and to the exchange of information about computers, peripherals, services, hardware and software through meetings, its web page, and the distribution of this newsletter.

The SCV Computer Club is a member of SCRUGS and APCUG (Southern California Regional User Group Summit) (Association of Personal Computer User Groups)

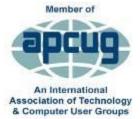

 Annual membership Dues
 \$30.00

 Annual Family
 \$54.00

 Senior (55)
 \$27.00

 Senior Family (55)
 \$48.00

 Student Membership
 \$25.00

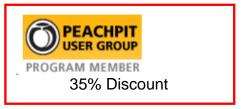

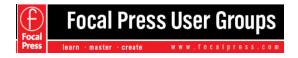

40% Discount

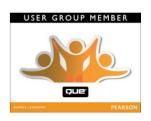

35% Discount

### **Contact Judy for Discount Info**

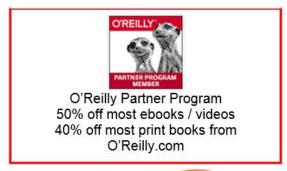

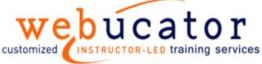

One free class / member See Judy for Free Voucher #

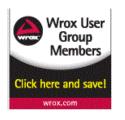

40% Discount

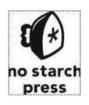

30% Discount

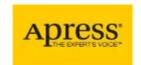

eBooks - 50% discount